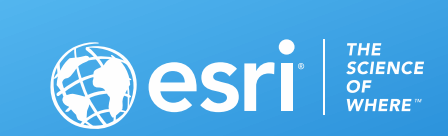

# Analyzing Vector Tile Performance

Tommy Fauvell

@CartoRedux

2020 ESRI FEDERAL GIS CONFERENCE | WASHINGTON, D.C.

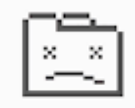

#### Aw, Snap!

Something went wrong while displaying this webpage.

Learn more

Reload

#### **What went wrong?**

• **WebGL – graphics card driver issue**

• **Tiles are too big**

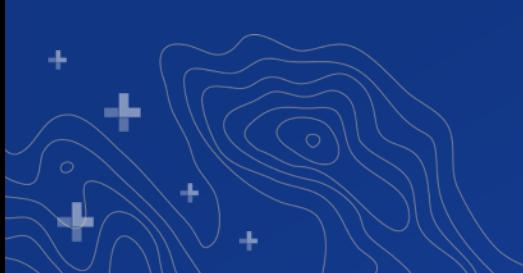

### **Were there warning signs along the way?**

#### • **Map is very slow to draw when authoring**

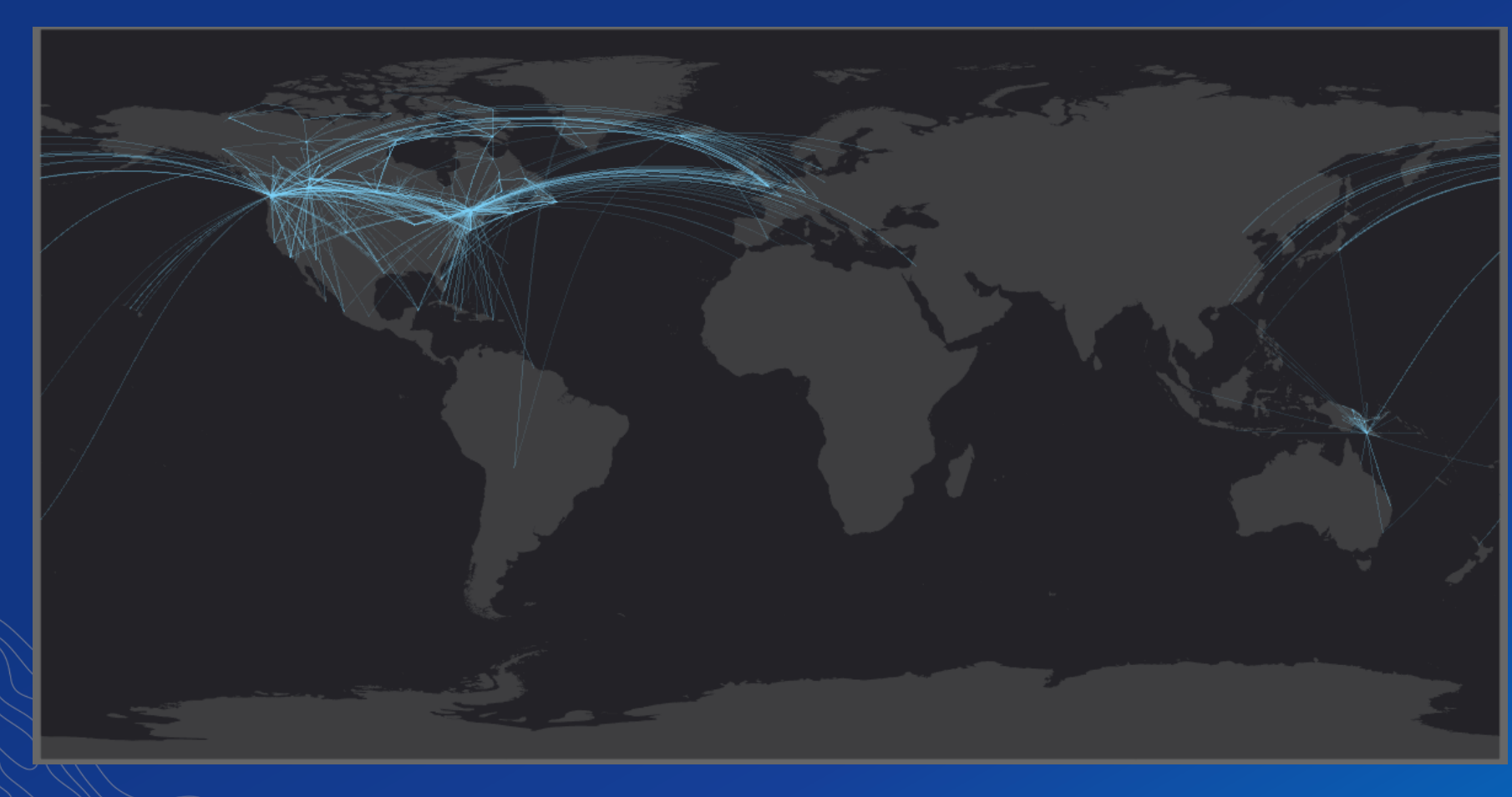

### **Were there warning signs along the way?**

#### • **Index featureclass contains an excessive amount of records**

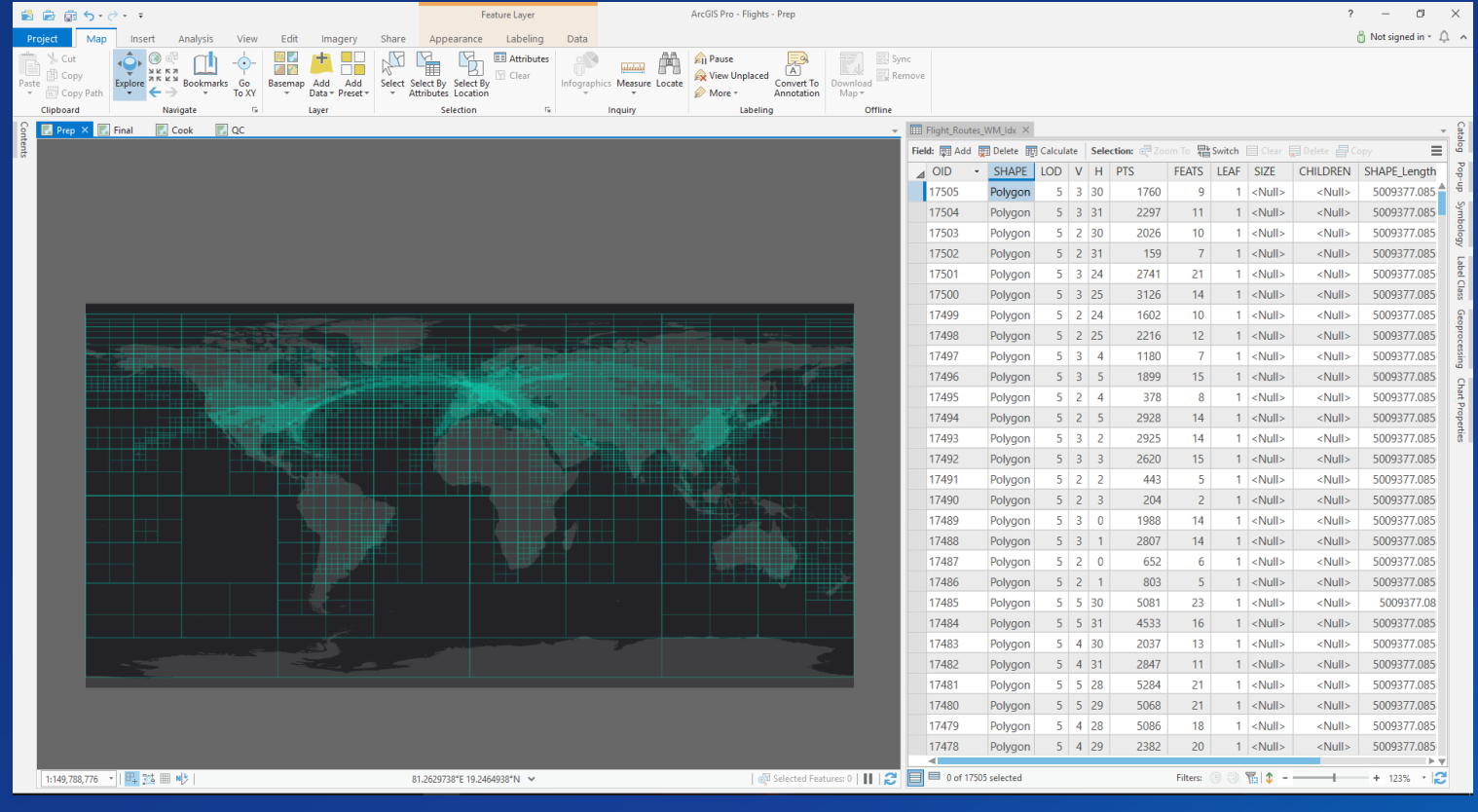

**Were there warning signs along the way?**

• **Cooking process took a long time**

• **VTPK is unreasonably large**

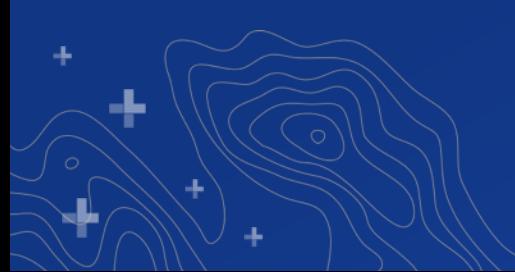

# **Now what?**

#ThereWillBeCode and #ItWillBeUgly

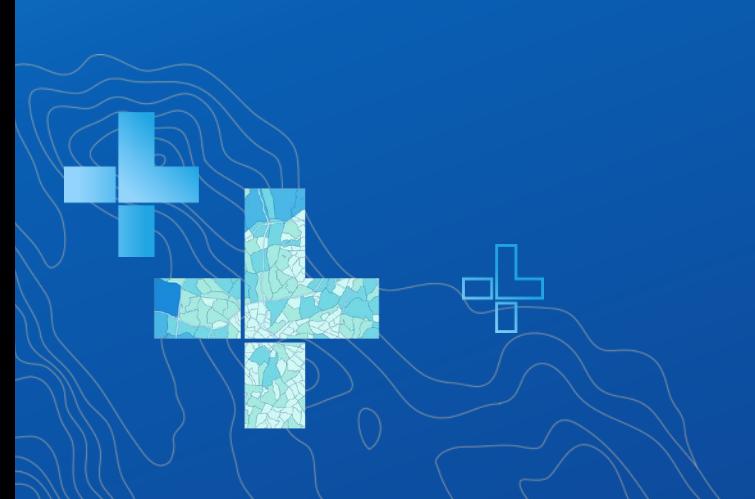

• **Manually browse map with dev tools in the browser**

• **Fine grain PBF inspection courtesy of Hannes Fleischer** - **<https://github.com/hfleischer/vector-tile-analysis>**

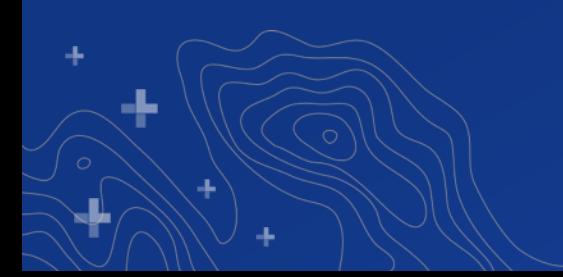

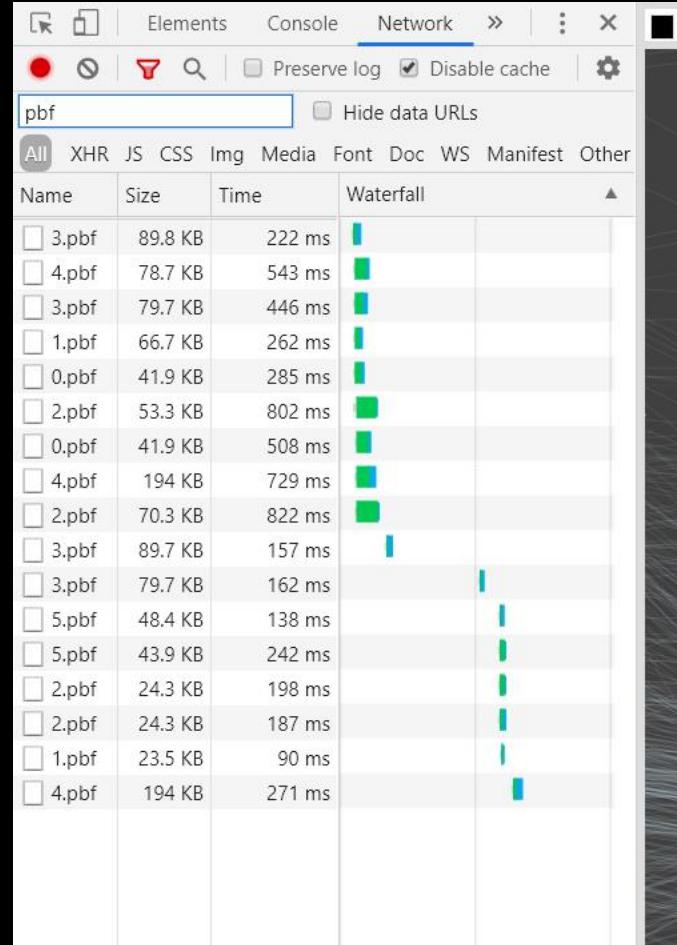

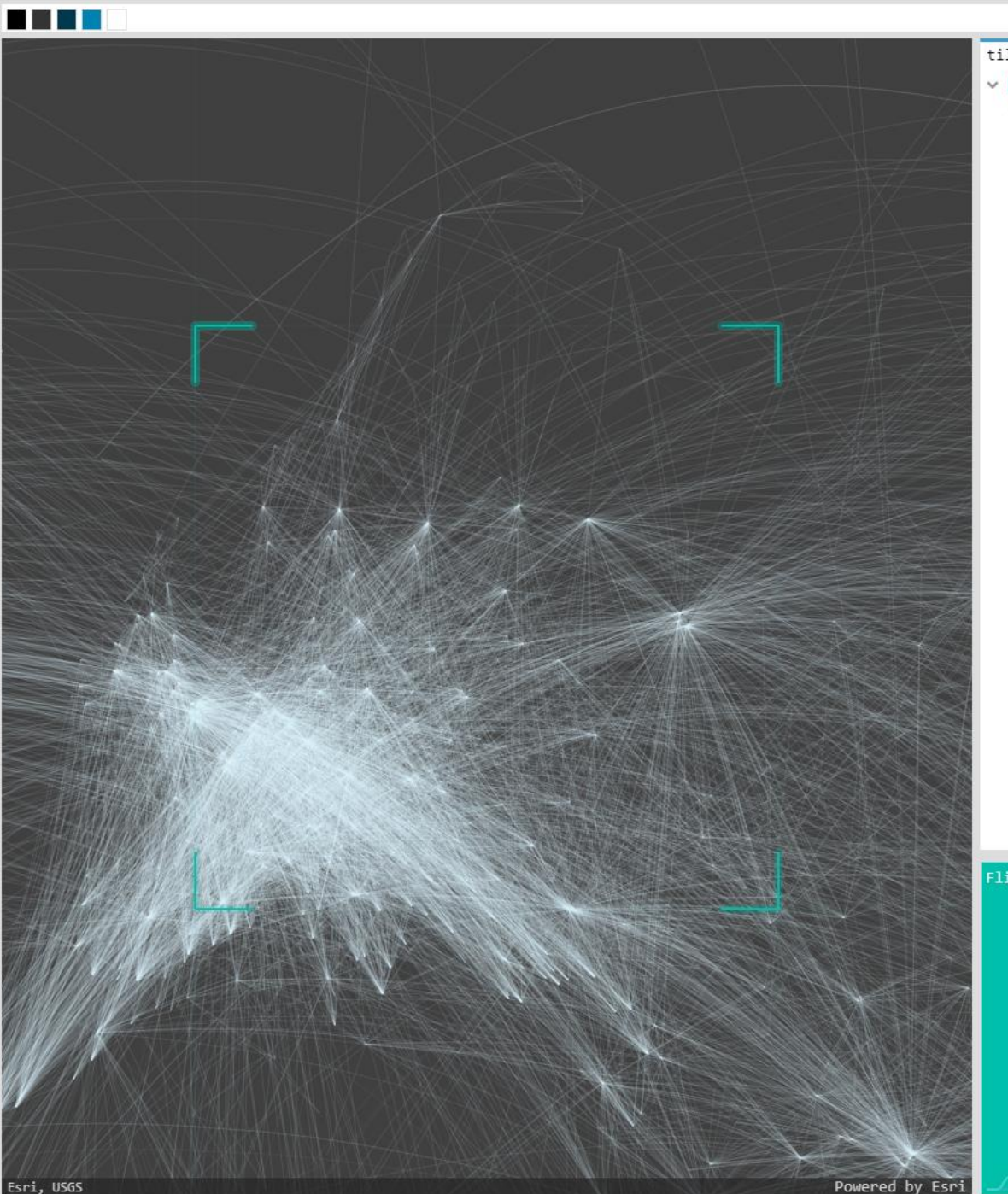

tile details map details

 $\vee$  **BR** Flights  $\rightarrow$  L03-C0000004-R0000002

> ~ Flight Routes (12707 features, 47431 vertices)

Flight Routes (12707 features, 47431 vertices)

Flight Routes (12707 features, 47431 vertices)<br>398.51 kB

**TEMP** 

11.

 $\preceq$ 

Lat/Lon 42.359 58.799

lod: 3.00

scale 1:36978595

## **Configure the app**

#### • **\js\_synergis\main.js**

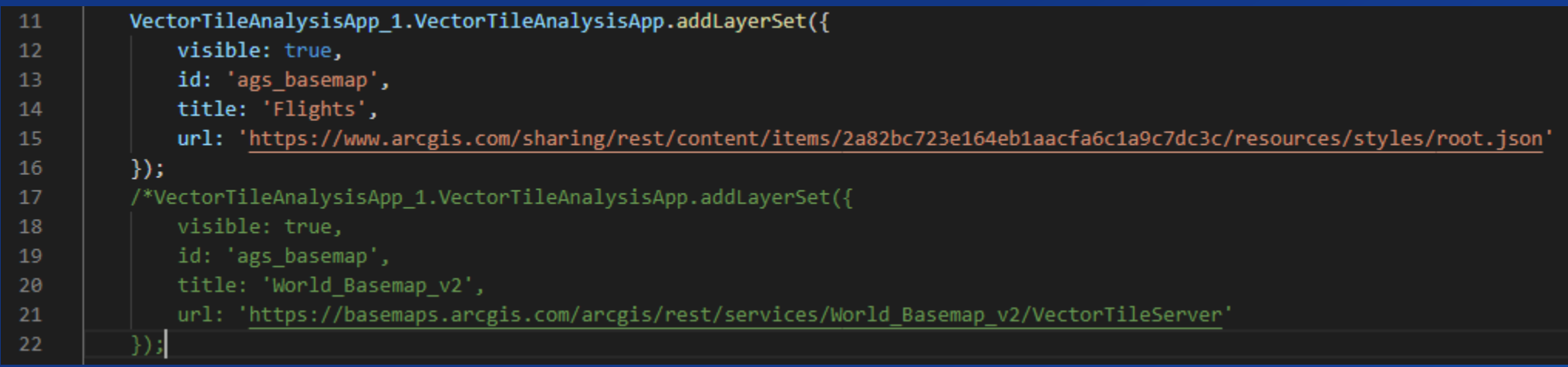

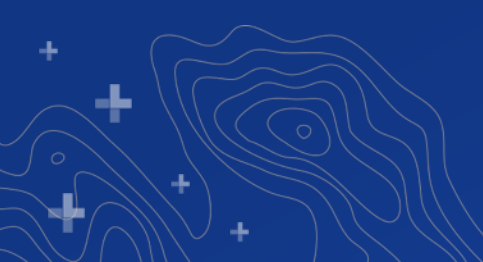

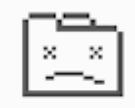

#### Aw, Snap!

Something went wrong while displaying this webpage.

Learn more

Reload

#### • **Extract Package**

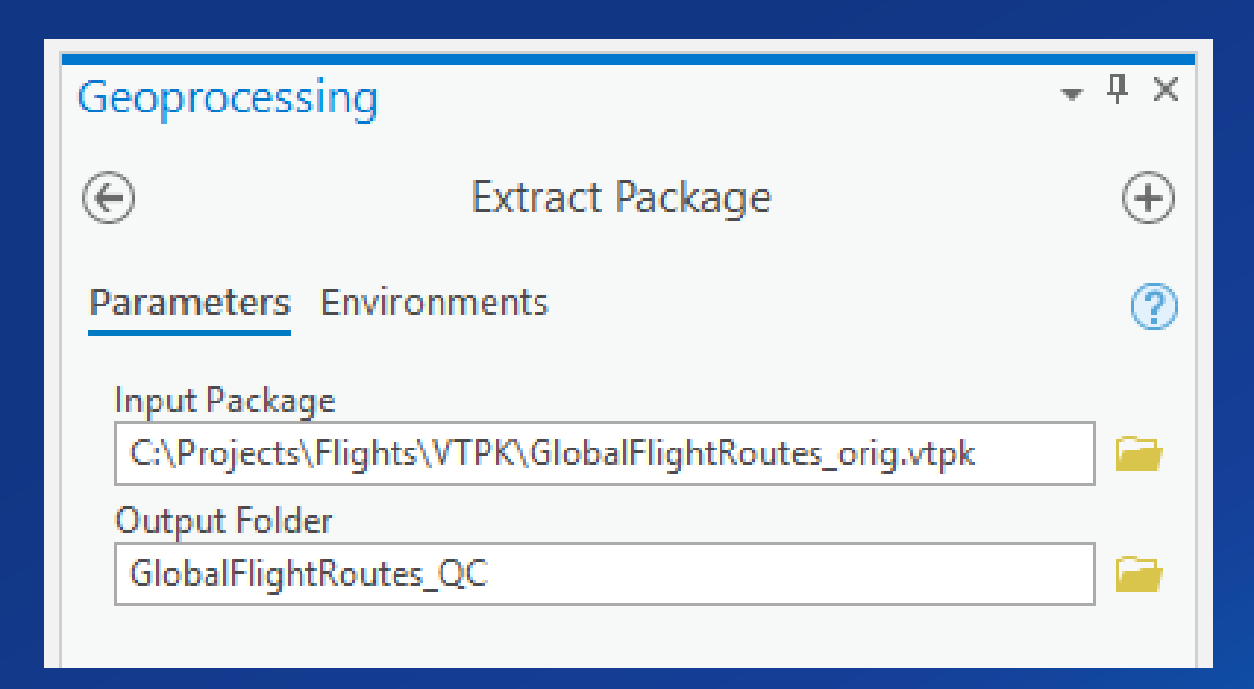

ł.

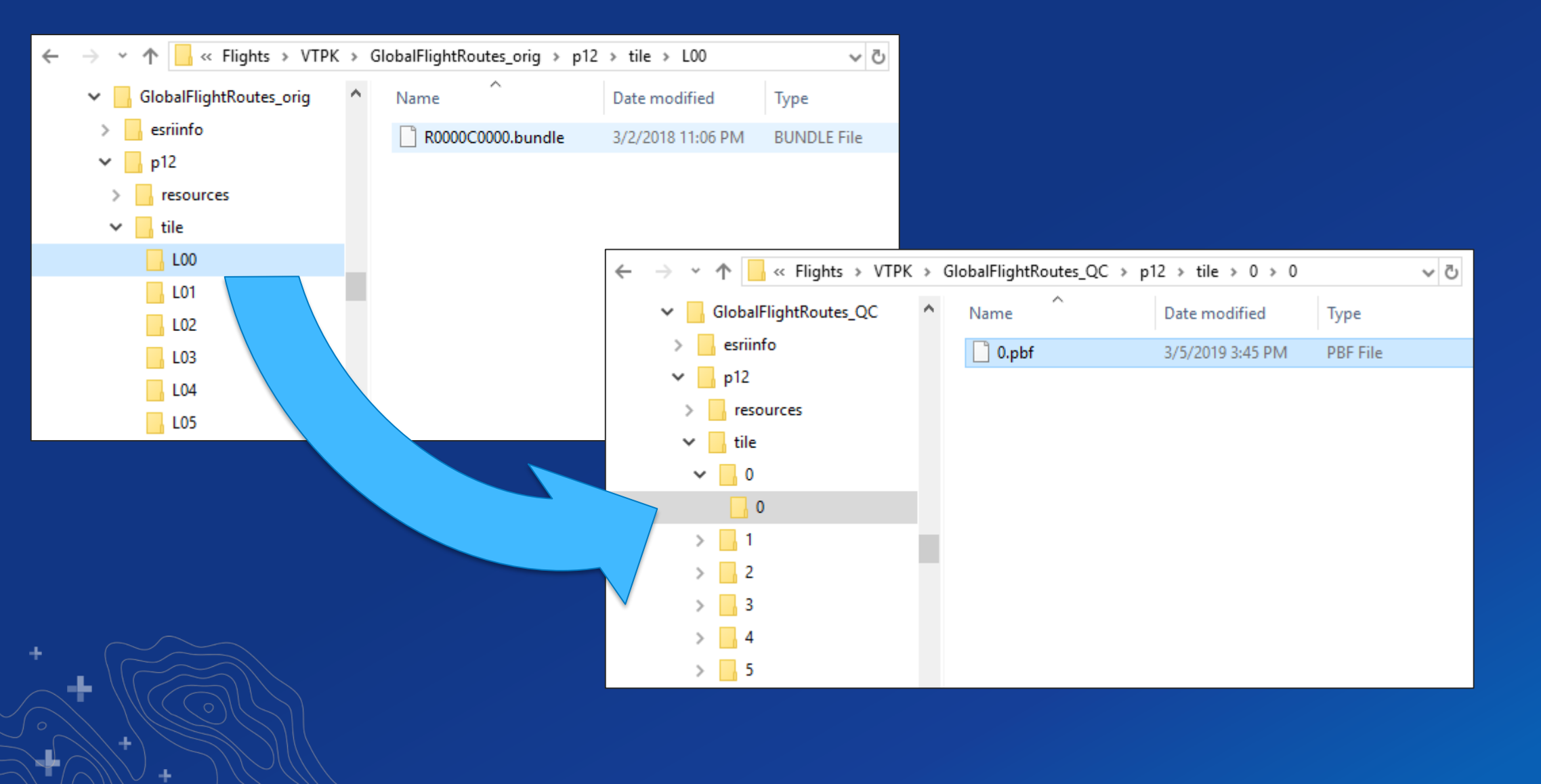

g.

-L

. Run some nasty looking python from Tommy

· https://github.com/tfauvell/qc\_vt\_tileset

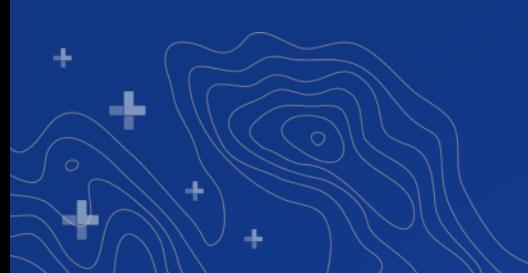

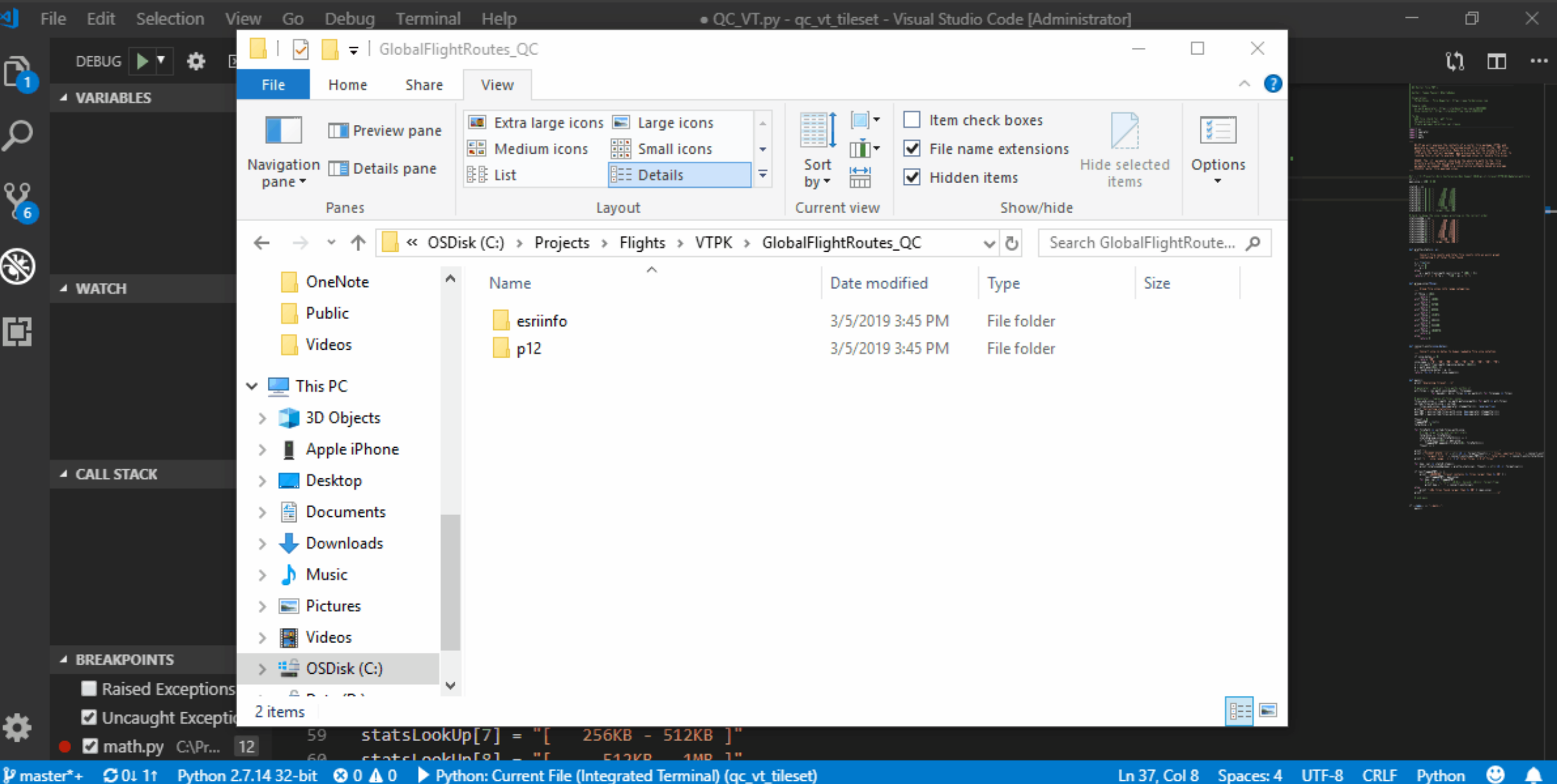

QC\_VT.py - qc\_vt\_tileset - Visual Studio Code

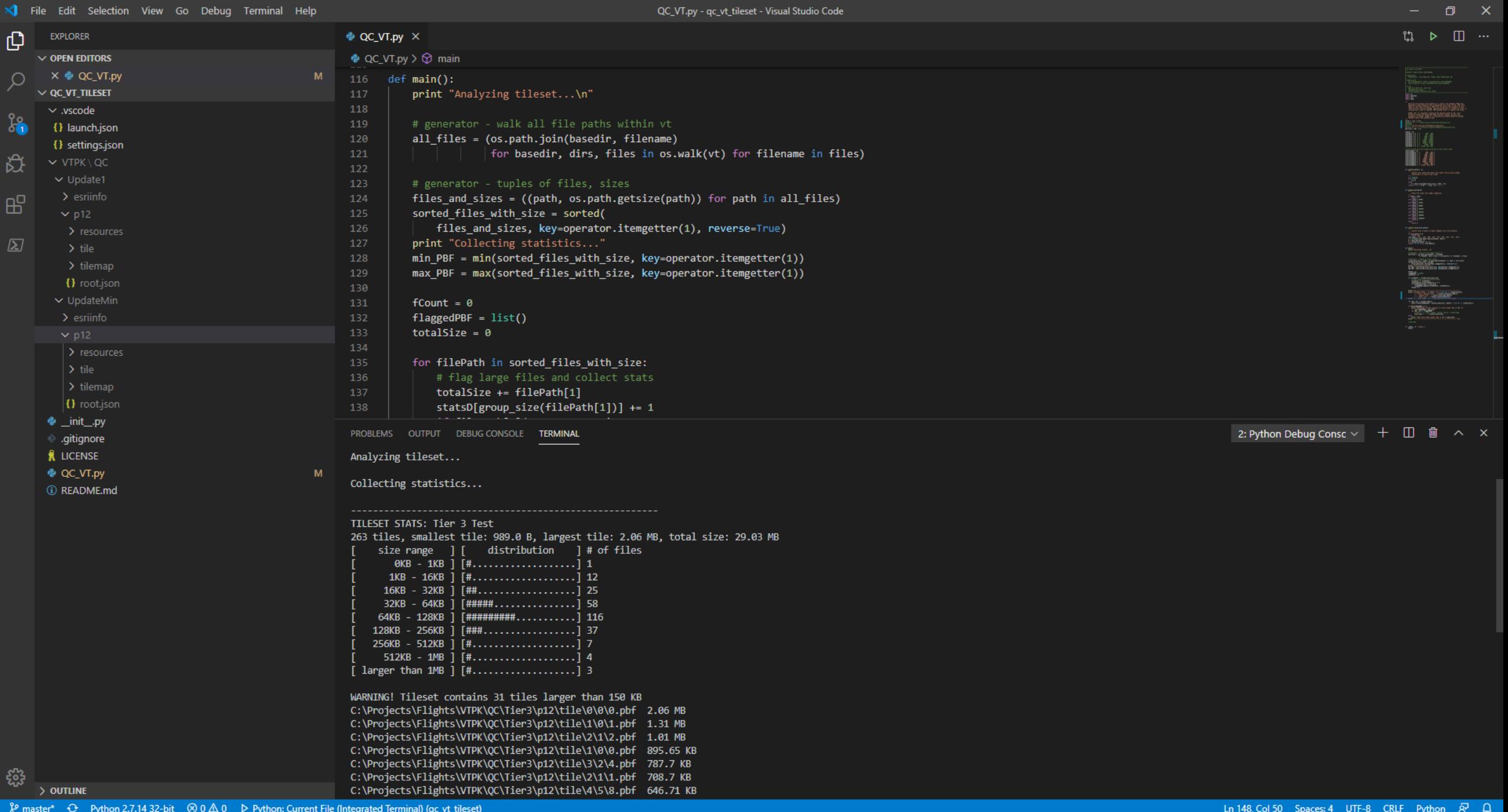

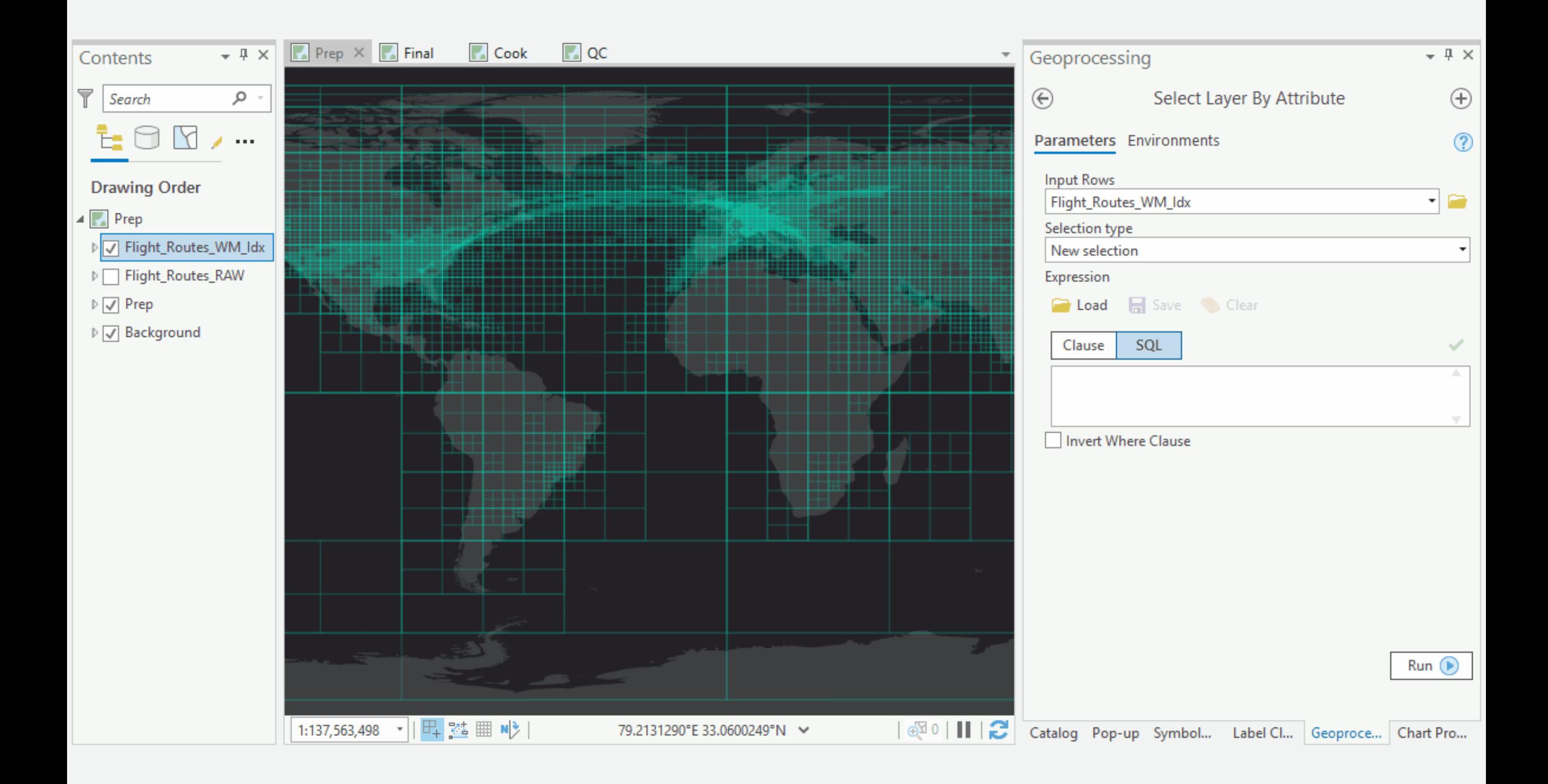

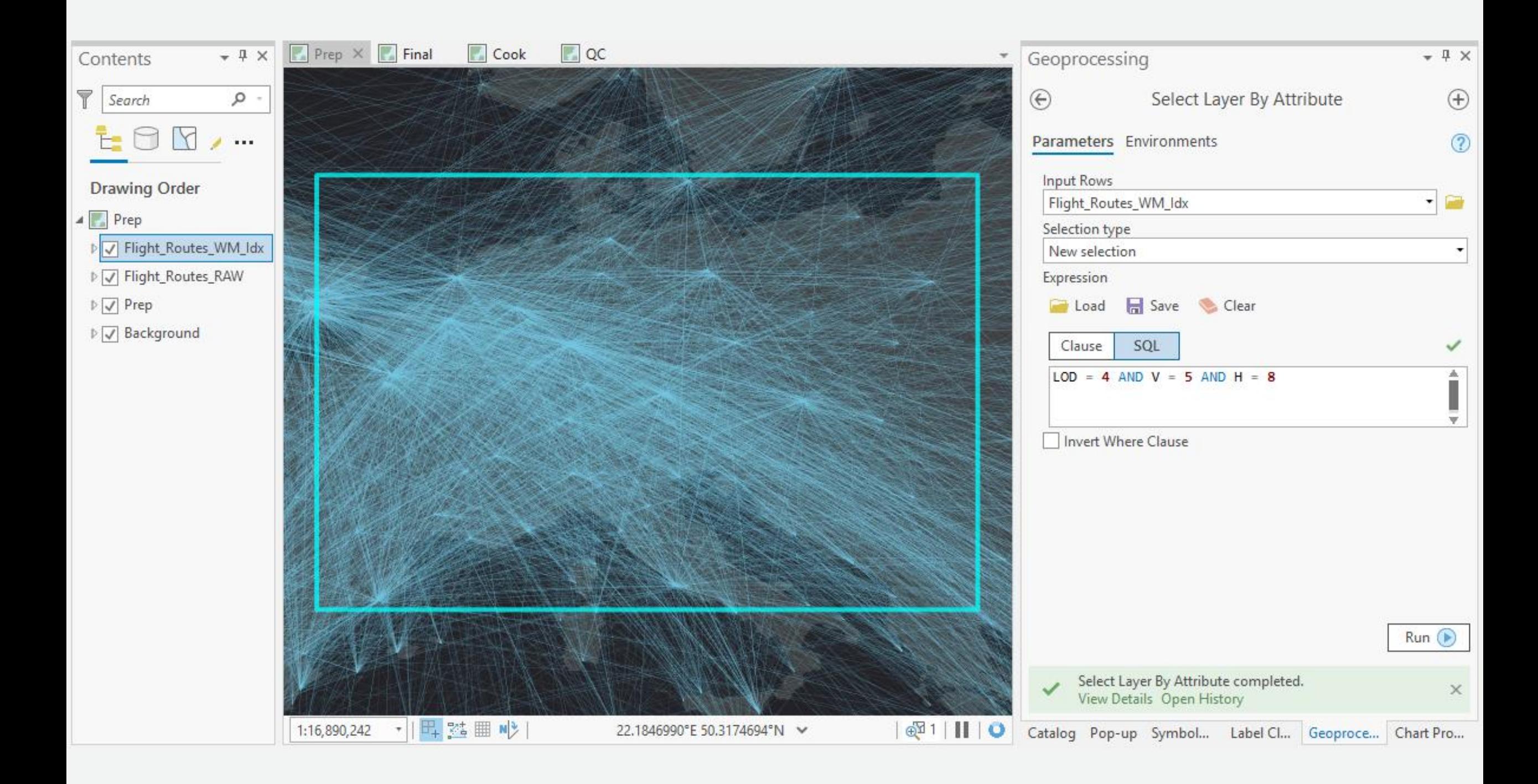

# **Next Steps?**

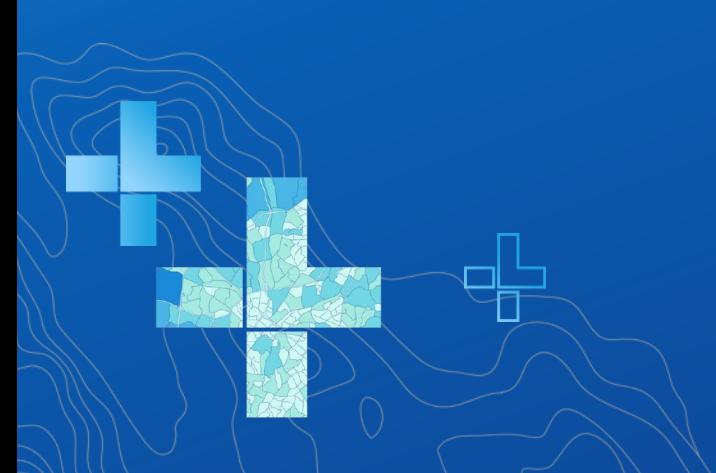

#### Did you make an efficient map?

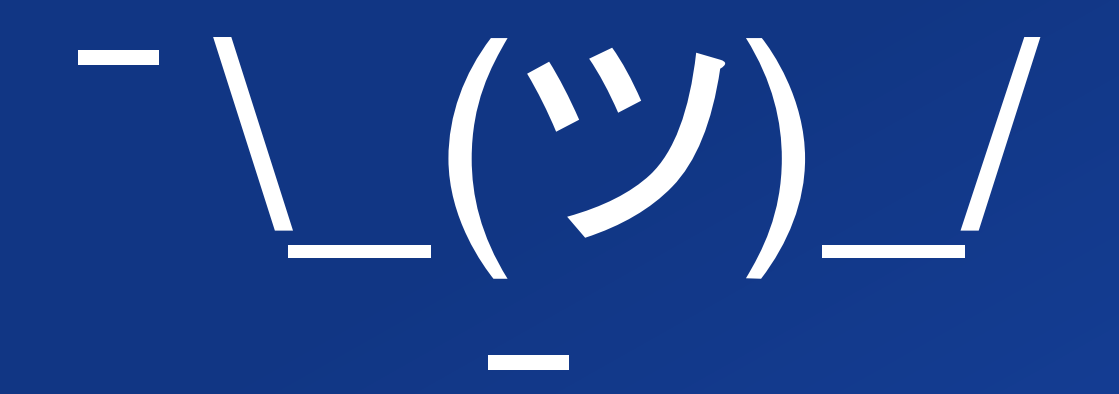

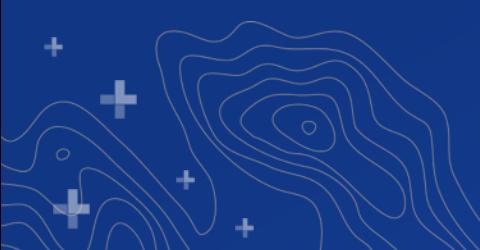

#### **Did you make an efficient map?**

• **https://pro.arcgis.com/en/pro-app/help/mapping/map[authoring/author-a-map-for-vector-tile-creation.htm](https://pro.arcgis.com/en/pro-app/help/mapping/map-authoring/author-a-map-for-vector-tile-creation.htm)**

• **[https://pro.arcgis.com/en/pro-app/help/mapping/map](https://pro.arcgis.com/en/pro-app/help/mapping/map-authoring/author-a-multiscaled-map.htm)authoring/author-a-multiscaled-map.htm**

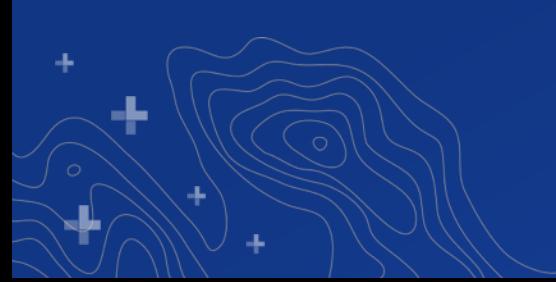

## **Did you make an efficient map?**

• **Fix the Data**

#### • **Fix the Cartography**

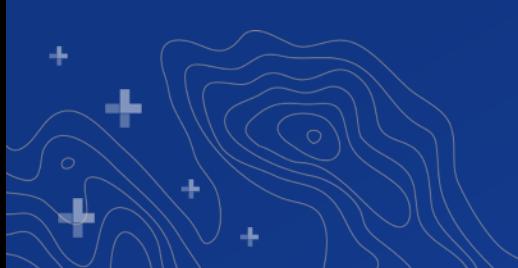

## **Optimizing | Data**

• **Use a local FGDB copy / extract of your data** 

- **Clean your data**
	- **Eliminate duplicates**
	- **Check/fix geometry errors**
- **How dense is your data?**
	- **Set reasonable scale dependencies**
	- **Generalize**

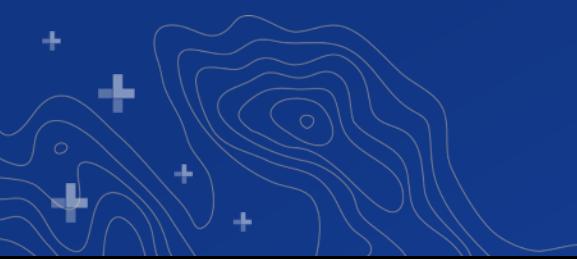

## **Optimizing | Data**

• **Use a local FGDB copy / extract of your data** 

- **Clean your data**
	- **Eliminate duplicates**
	- **Check/fix geometry errors**
- **How dense is your data?**
	- **Set reasonable scale dependencies**
	- **Generalize**

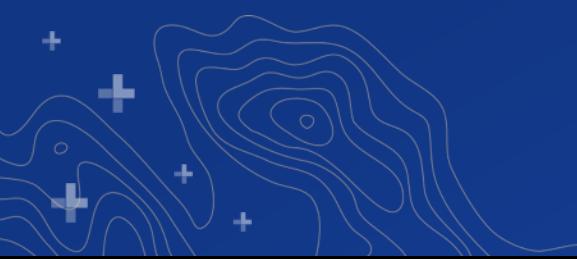

## **Generalization | Repair Geometry**

#### • **Sanitizes input**

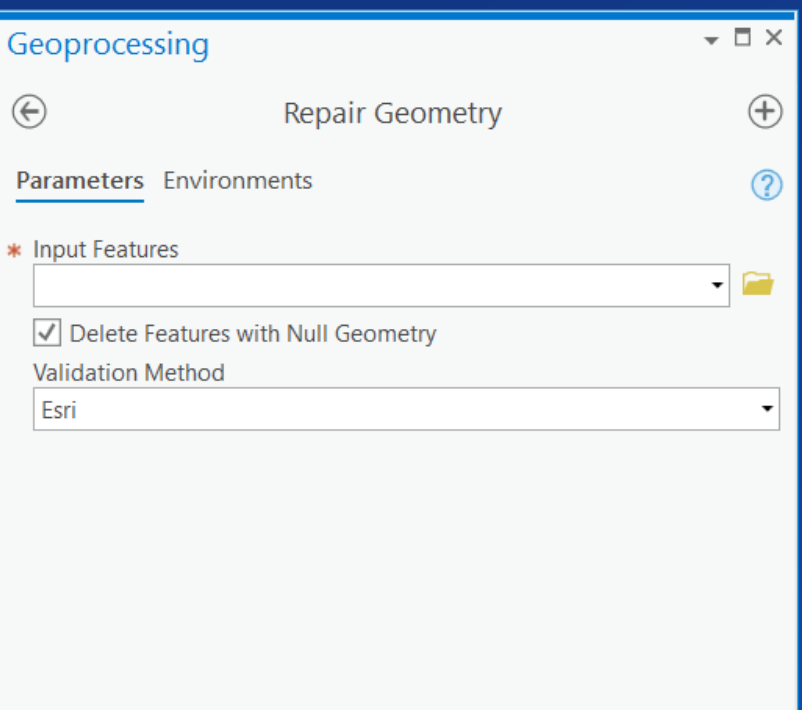

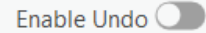

 $\mathbb{R}$ un  $\odot$ 

## **Generalization | Eliminate Polygon Part**

#### • **Eliminate Parts that are too small to show**

- Be aware of pixel size
- Optionally remove holes only

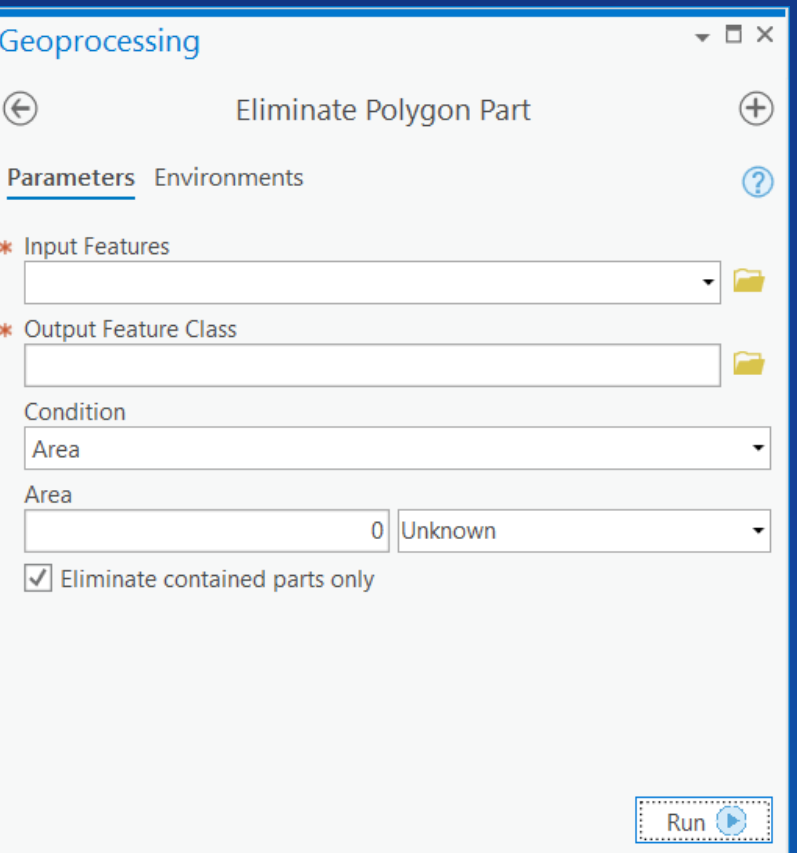

# **Generalization | Simplify Polygon / Line**

- **Reduce polygon / line vertices**
	- Be aware of pixel size
	- Utilize cartographic partitions with large datasets

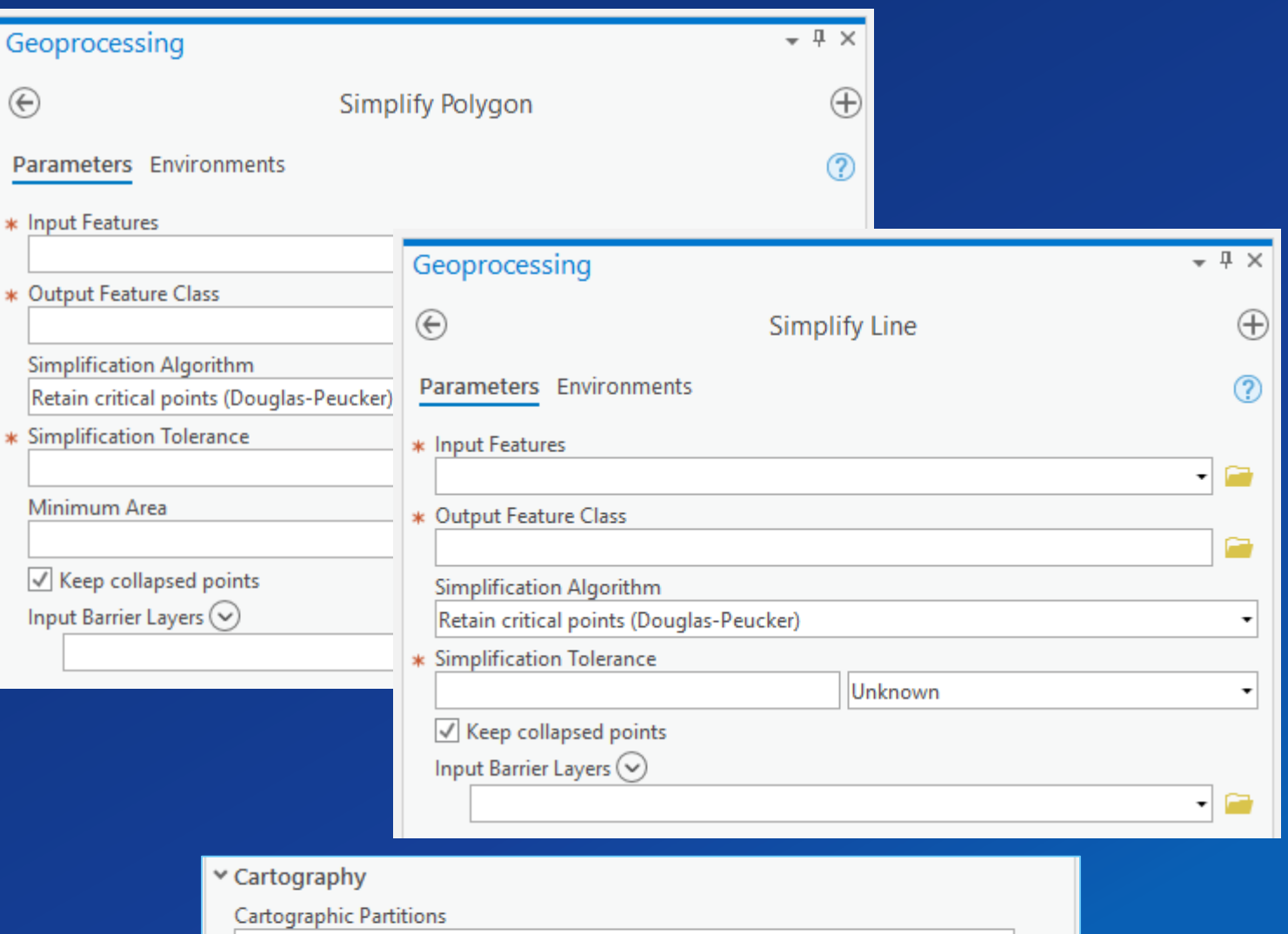

#### **Generalization | Create Cartographic Partitions**

- **Minimize "out of memory" errors with large datasets**
	- Use with Simplify Polygon / Line
	- Enhanced at Pro 2.5 to also evaluate vertex counts

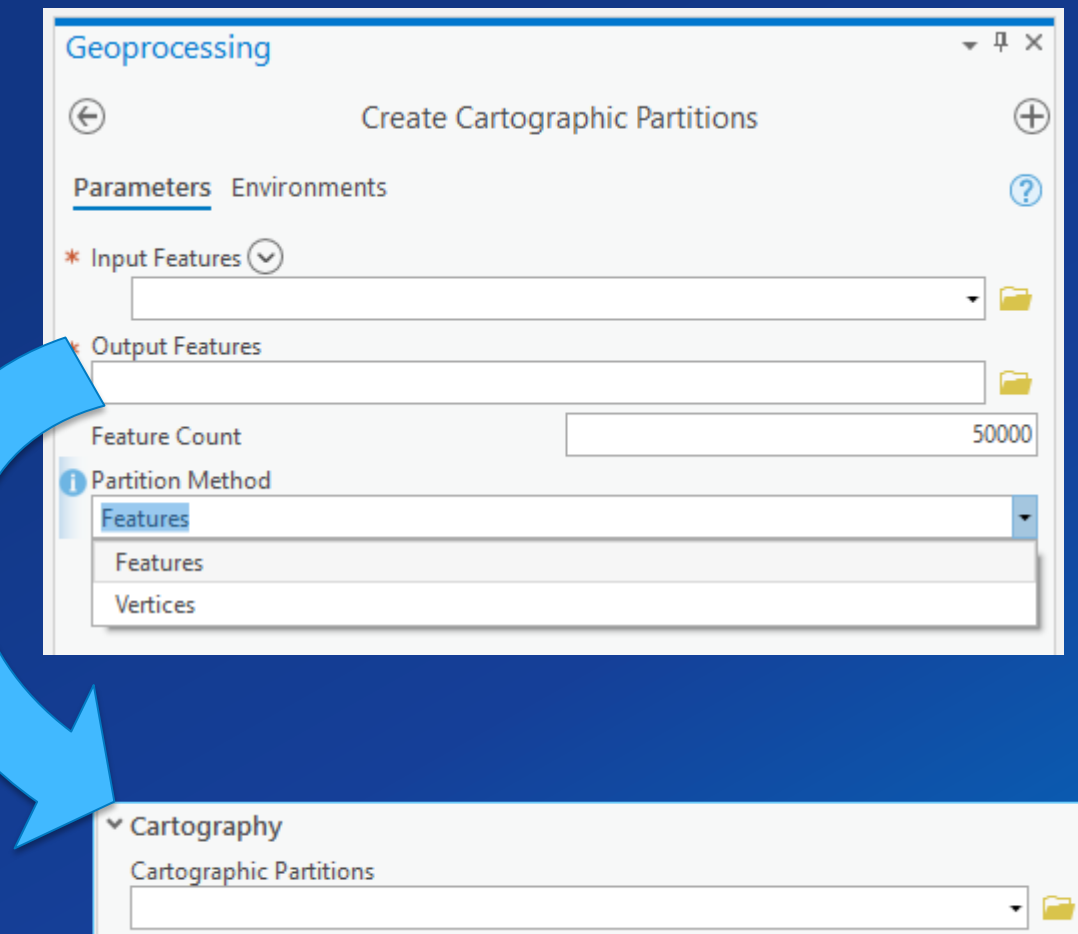

## **Optimizing | Cartography**

- **Set your scales according to the tiling scheme you select**
- **Remember scale logic in Pro is different from ArcMap**
	- **Uncheck the box**
- **Convert representations to unique value symbols**
- **Limit…**
	- **number of layers**
	- **duplication of content**
	- **inclusion of additional fields / data in the tileset**

## **Optimizing | Cartography**

- **Avoid…** 
	- **group layers**
	- **complex symbols and unsupported symbol effects: hatched / gradient fills**
	- **unsupported layer types: annotations, basemaps**
- **Be mindful of users that want to re-style your maps**

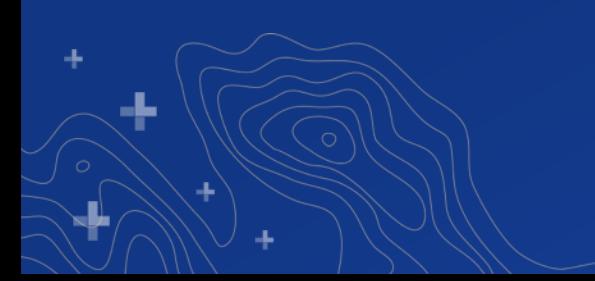

#### **Resources**

- **Vector Tile PBF viewer web app**
	- **<https://github.com/hfleischer/vector-tile-analysis>**
- **Python file size report**
	- **[https://github.com/tfauvell/qc\\_vt\\_tileset](https://github.com/tfauvell/qc_vt_tileset)**
- **Protobuf Editor**
	- **https://sourceforge.net/projects/protobufeditor/files/ProtoBufEditor/Test\_Releases/**
	- **[Version\\_0.97k](https://sourceforge.net/projects/protobufeditor/files/ProtoBufEditor/Test_Releases/Version_0.97k/)**
	- **You'll also need:**
		- **[Protobuf-2.6.1.zip](https://github.com/protocolbuffers/protobuf/releases/download/v2.6.1/protobuf-2.6.1.zip)** → **protoc.exe**
		- **[vector\\_tile.proto](https://github.com/mapbox/vector-tile-spec/blob/master/2.1/vector_tile.proto) file**

#### Print Your Certificate of Attendance

#### Print Stations Located in 150 Concourse Lobby

#### **Tuesday**

12:30 pm – 6:30 pm Expo Hall B

5:15 pm – 6:30 pm Expo Social Hall B

#### **Wednesday**

10:45 am – 5:15 pm Expo Hall B

6:30 pm – 9:30 pm Networking Reception Smithsonian National Museum of Natural History

## Please Share Your Feedback in the App

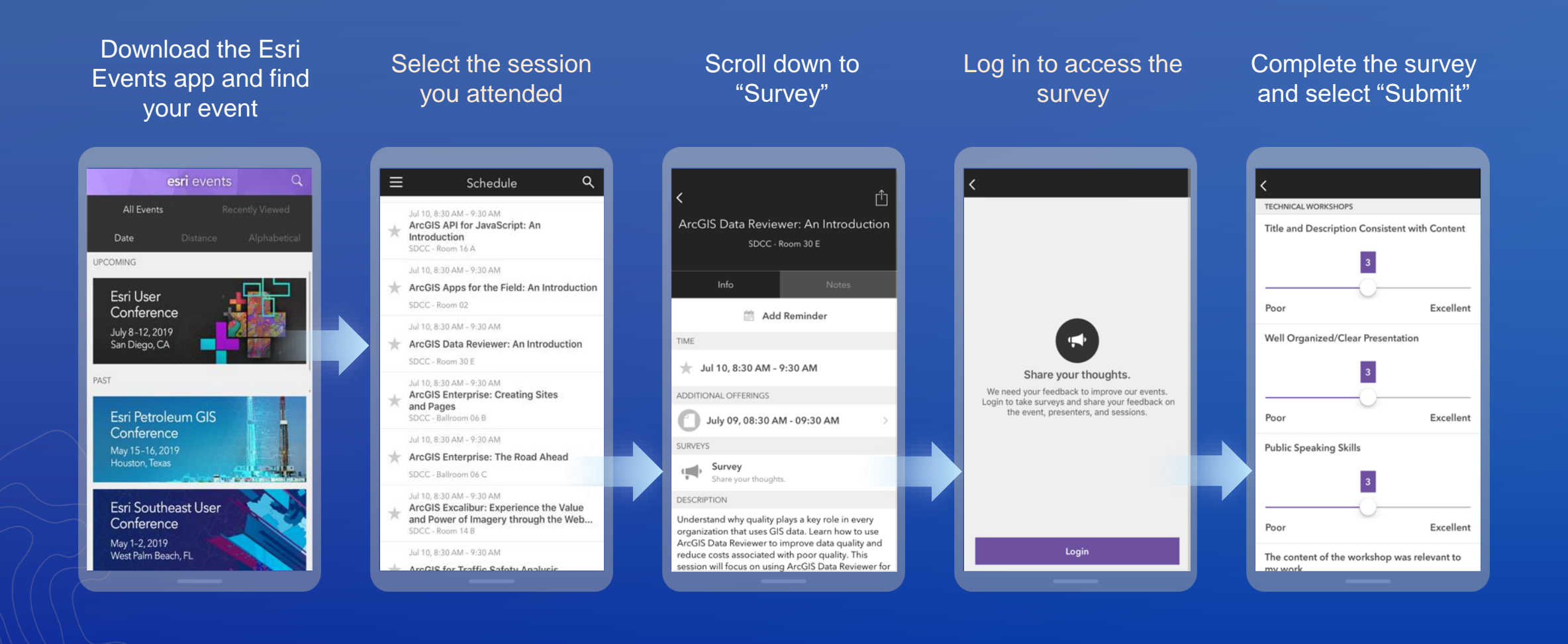

# **Questions?**

And maybe some answers?

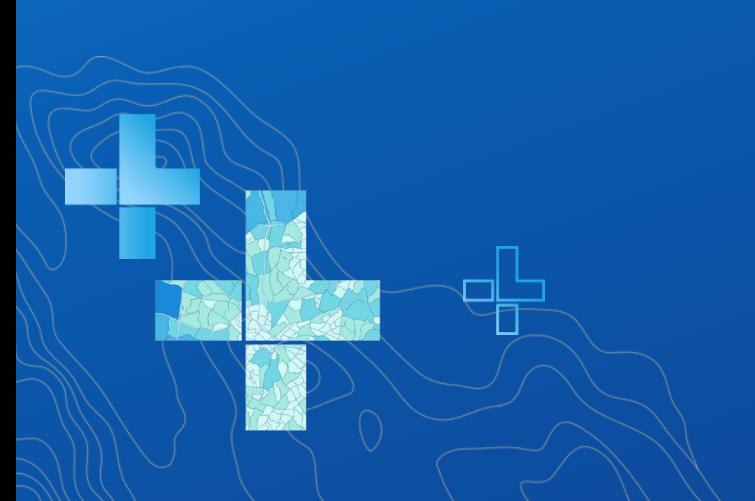